# 如何注册QM户口

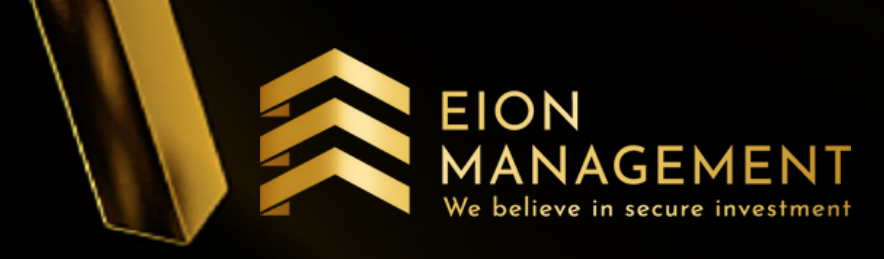

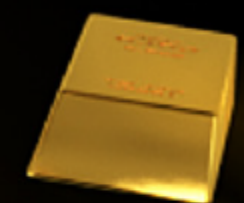

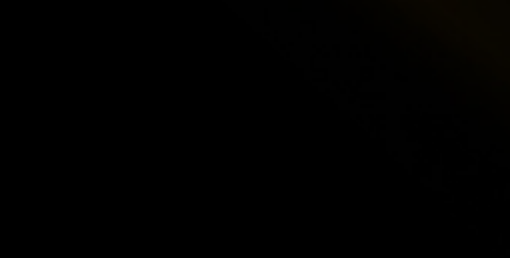

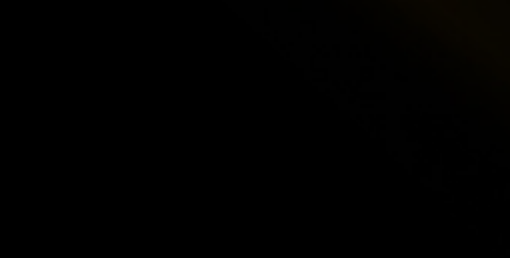

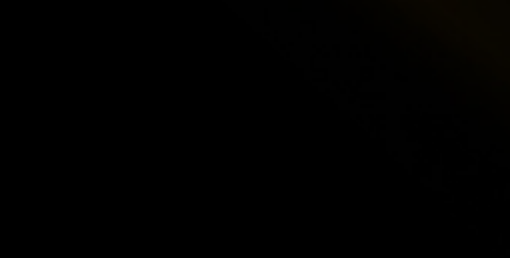

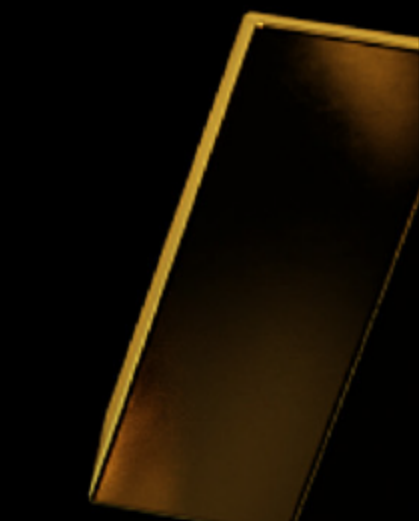

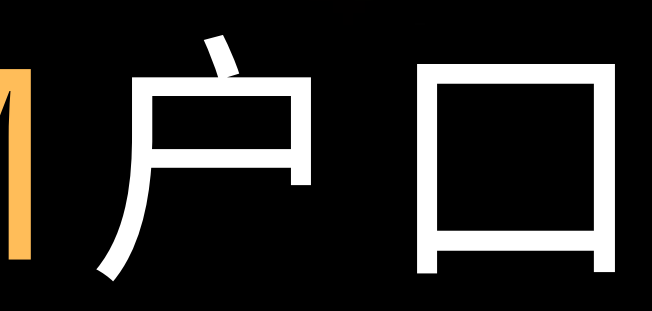

## 如何注册QM户口

## 1.点击发送给你的链接 2. 填写你的个人资料

#### 11/27/2020

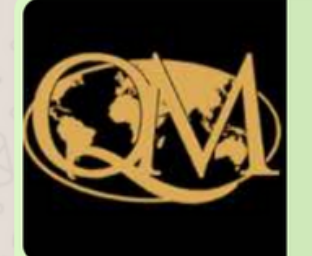

**OM GSA** QM GSA - Gold Storage Account **System** qms.quantummetal.com

https://qms.quantummetal.com/Customer/Registe  $r$ ?

\_email=hmm%2bQvgC9h7h68ZuNelUFlw94up% 2faQ1DUGHuSC%2bkQSVQlO%2b6tDe96LXua2

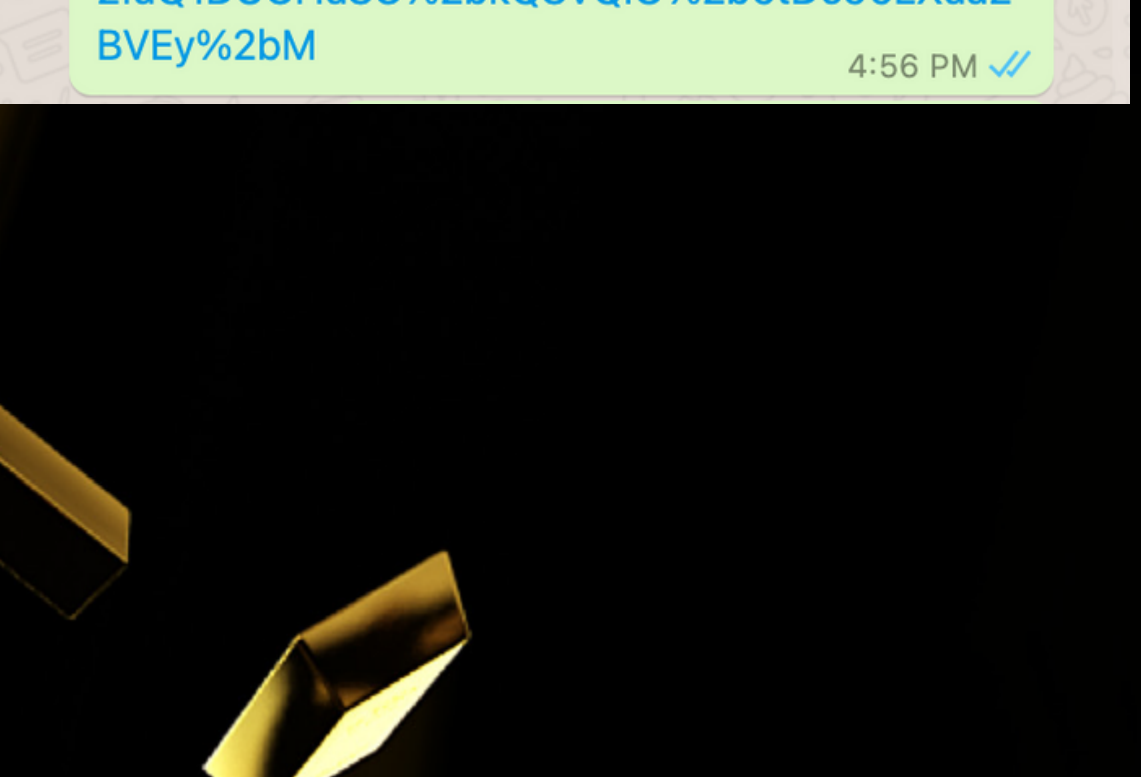

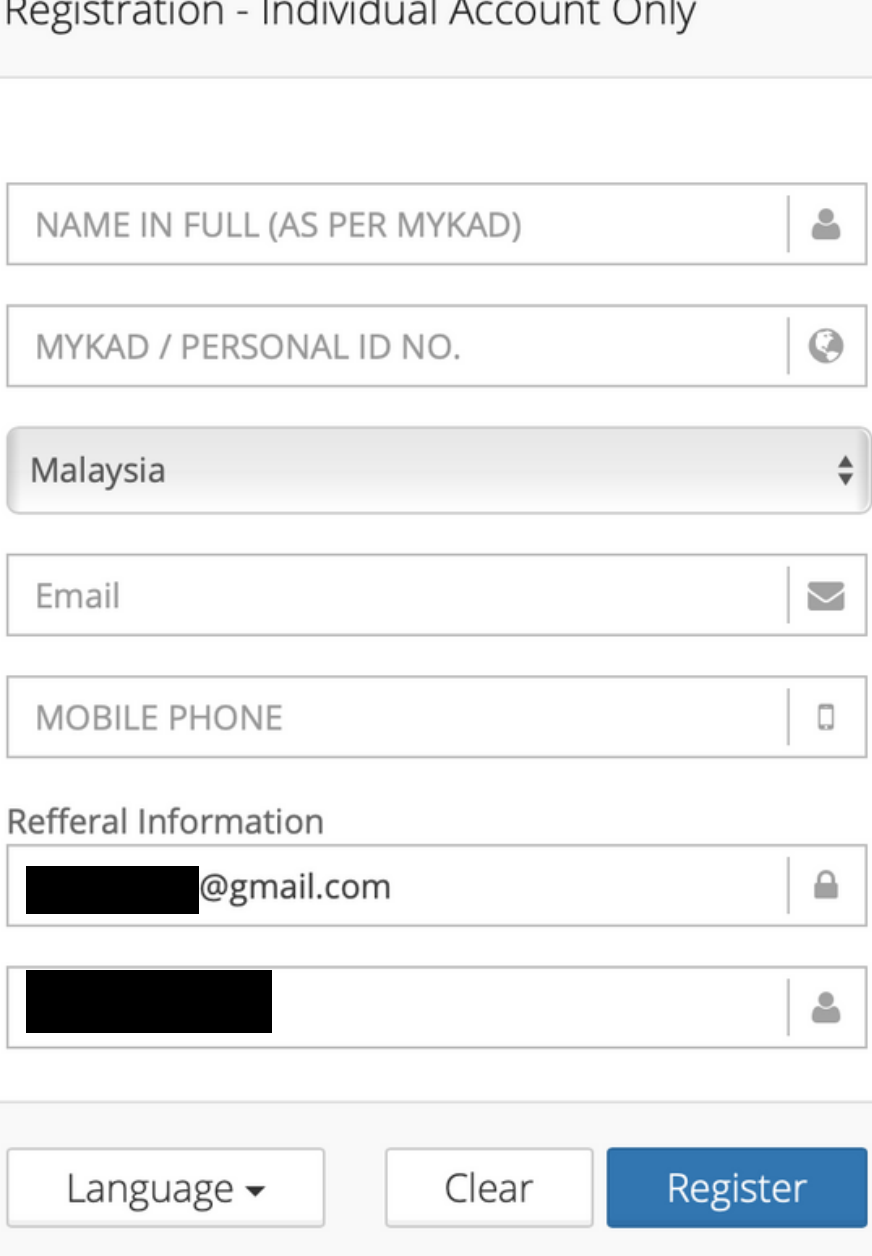

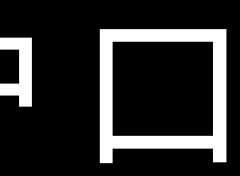

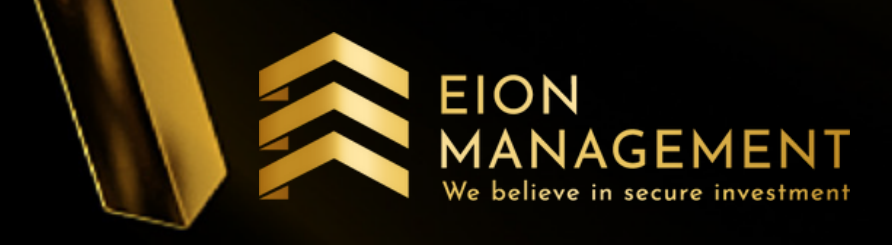

### 3. 到你的电邮\*, 设置密码 和 6位 PIN Number

#### QM Gold - QM Gold Storage Account Registration  $\sum$  Inbox x

Quantum Metal Sdn Bhd <quantummetalgsa@qmgsa.com>  $tan ma =$ 

Thanks for registering QM Gold Storage Account !

**Click To Setup Your Password** 

Congratulation on becoming Quantum Metal Gold Storage Account holder. To finish up your registration, please click button above to setup your password and 6 digit pin.

Expired in 19-10-2020 12:17.

Please call Quantum Metal for any query.

**Thank You** QM Gold Support Team

## 设置好 密码 和 6位 PIN Number 后, 你的QM⼾⼝注册已完成

\*如果它不在你的 inbox, 请检查 spam/junk inbox

#### **EION** 4. 你已经完成注册QM户口 MANAGEMENT We believe in secure investment

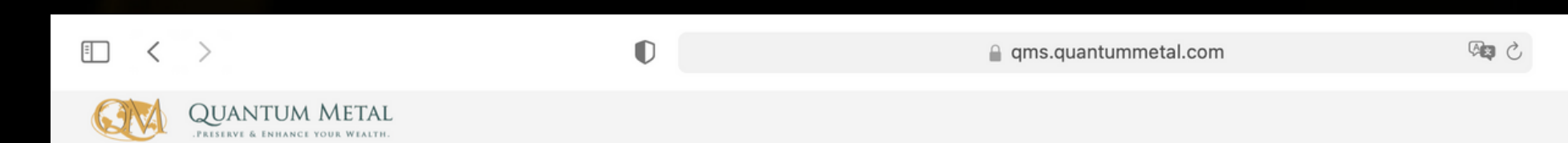

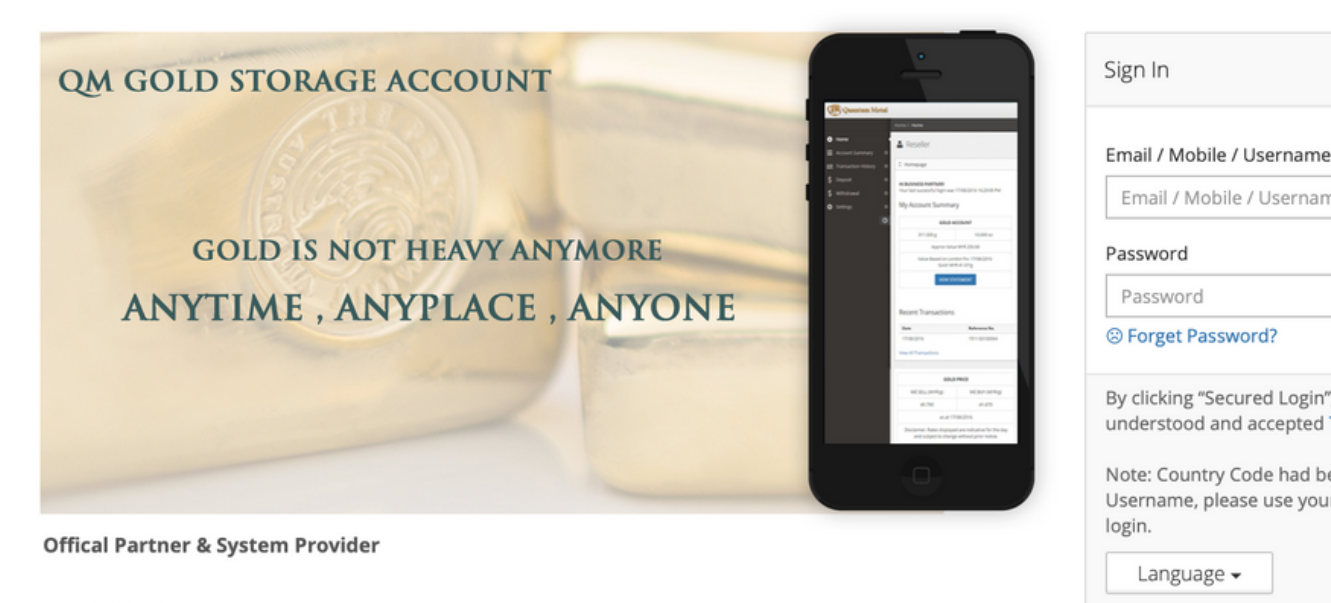

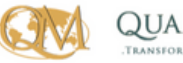

**QUANTUM METAL** 

#### **Need Assistance?** Call Center: +604-8249202

Monday to Friday (10.00AM to 5.00PM)

support@quantummetal.com

Email:

## 你可以随时登录 你的QM户口了

 $\circledcirc$   $\circledcirc$  +  $\circledcirc$ 

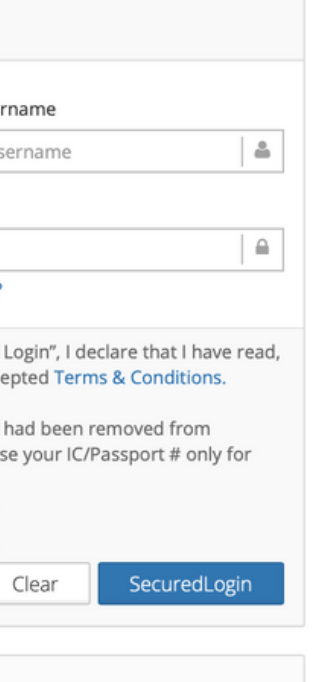